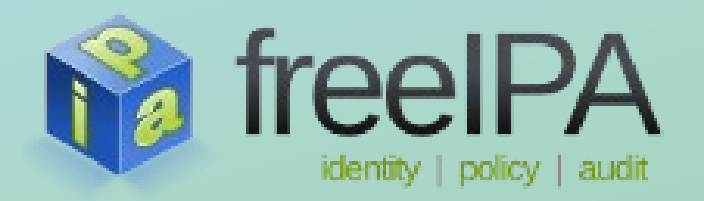

**FreeIPA Training Series**

# **SSSD Active Directory Improvements**

Jakub Hrozek *January 2013*

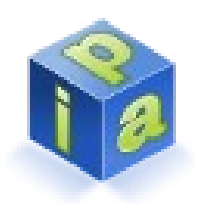

# Contents of the presentation

- 1.Overview of Active Directory related improvements
- 2.Range attributes support
- 3.Mapping Active Directory SIDs onto UNIX IDs
- 4.The Active Directory provider
- 5.Hands-on example joining a SSSD 1.9 client to an Active Directory domain

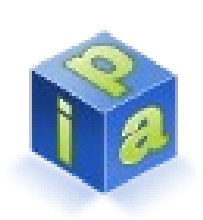

### Active Directory client improvements in SSSD 1.9

- Support of range attributes
	- Enables resolving large groups from AD
- Mapping of Windows SIDs to UNIX IDs
	- Removes the requirement for AD users to contain POSIX attributes, in particular UIDs and GIDs
- A new Active Directory provider
	- Simplifies SSSD config file and uses AD specific defaults
	- Takes advantage of several AD specific features to improve performance

# Range attribute parsing

- By default, AD limits the number of multivalued attributes returned in a single search
	- Typically an issue with the member attribute when large groups are present in AD
- If the number of values is over the "single page" limit, the attributes are returned in the form "attribute;range=low-high"
	- Example: member; range=99-499
- The SSSD 1.9 is able to parse and process these attributes
	- Support on by default in the LDAP provider, no configuration needed

# Mapping AD SIDs to UNIX IDs

- Windows use Security Identifiers to identify users and groups
	- Contains identifier of the domain and relative identifier of the object
- In SSSD 1.9, the sssd is able to automatically map these SIDs to IDs
- The SSSD automatically selects the proper range for mapping SIDs to IDS preventing overlaps and conflicts between different domains
- $\bullet$  In LDAP provider, set  $1$ dap\_id\_mapping = true
- **5 FreeIPA Training Series** • Off by default in LDAP provider, on by default in AD provider

# The Active Directory provider

- It was possible for client to use identities from an Active Directory server prior to SSSD 1.9
- The SSSD would treat Active Directory as a generic LDAP server for identities and Kerberos server for authentication
- So why bother with a brand new AD provider?
	- POSIX attributes were required on the AD side
	- Non trivial configuration of the SSSD
	- Did not use AD-specific features the client could benefit from, such as tokenGroups

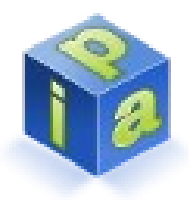

# Benefits over using the LDAP provider

- Simplified configuration
	- The AD provider already contains the correct defaults for attribute names as used on the AD side
- Secure by default
	- The AD provider defaults to using GSSAPI for encrypting identity lookups
- Faster logins
	- Using the tokenGroups attribute speeds up the initgroups operation
- Support for ID mapping
	- The Windows Security Identifiers (SIDs) are automatically converted into UNIX IDs

# AD provider configuration example

#### sssd.conf with LDAP provider

[domain/ad.example.com]

 $id$  provider =  $ldap$ 

auth provider =  $krb5$ 

 $ldap$  schema = rfc2307bis

ldap\_sasl\_mech = GSSAPI

ldap\_user\_object\_class = user

 $ldap$  group object class = group

ldap\_user\_home\_directory = unixHomeDirectory

ldap\_user\_principal = userPrincipalName

ldap\_force\_upper\_case = true

• ..and more that wouldn't fit on the slide..

#### • SSSD with AD provider

[domain/ad.example.com]

 $id$  provider = ad

#uncomment if autodiscovery is not #required

 $\#$ ad server = ad.example.com

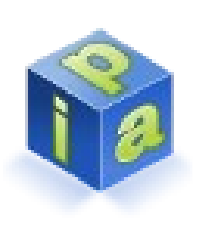

### Performance enhancements in AD provider

- Many users were not happy with slow logins
- Usually the slowest part of login is initgroups
	- The initgroups operation is performed on each login
	- Collects the groups a user is a member of
	- Benchmark: id -G \$username
- The LDAP provider would look up all the groups the user is a member of with LDAP searches
	- Could be several searches per single login, at least one search per nesting level
- The AD provider uses tokenGroups to improve performance

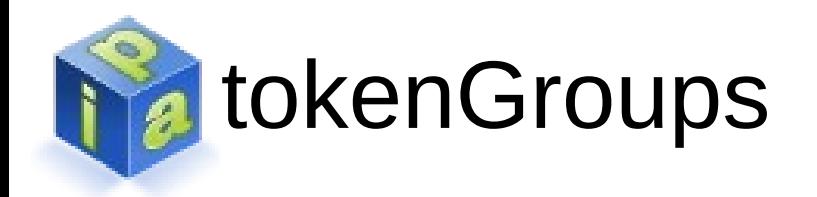

- With AD provider it is possible to grab the list of groups the user is a member of along with the user entry
- The AD specific tokenGroups attribute contains a list of all the Security Identifiers (SIDs) the user is a member of
- The client must be able to map the SIDs to UNIX IDs
	- Only works when ID mapping is enabled

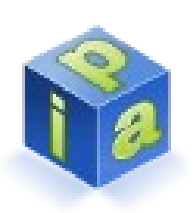

### Comparison with Winbind and the LDAP provider

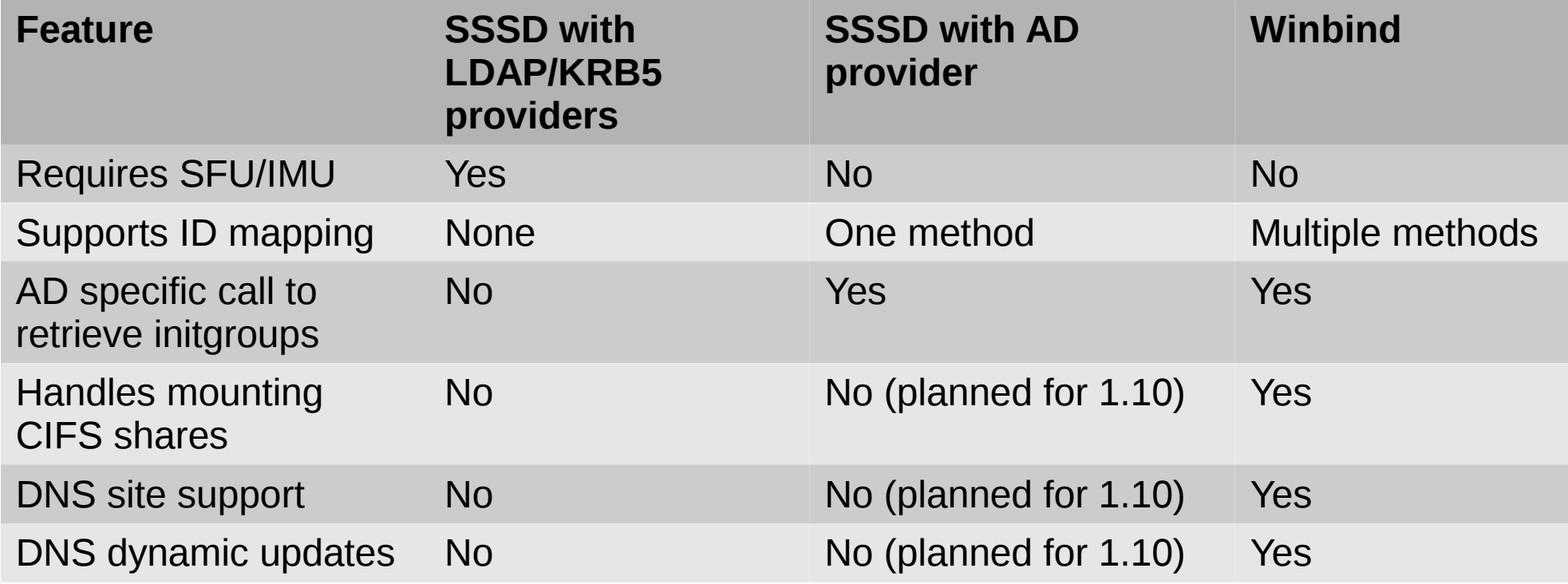

# Q&A: Migration from the LDAP provider

- A client already uses SSSD with AD using the LDAP provider. Can I simply switch to using the AD provider?
	- Not simply. The UIDs and GIDs of users and groups would change when the client switches from using the POSIX attributes to using ID mapping
- Can I disable ID mapping and just use the faster initgroups feature?
	- No, the tokenGroups support only works in conjuction with ID mapping

# Q&A: Migration from Winbind

- A client already uses Winbind for his setup. Can I simply switch to using SSSD with ID mapping?
	- Not easily. You would have to carefully set the default domain SID (ldap\_idmap\_default\_domain\_sid) and the range start (ldap\_idmap\_range\_min). But in general, such migration is not recommended.

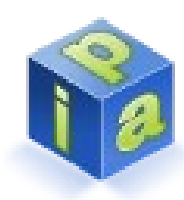

# Joining a Linux client to Active Directory

- $\bullet$  Example enroll a client linux.example.com into an AD server at ad.example.com that is administering the domain EXAMPLE.COM
- Pre-requisities
	- Functional host name resolution
		- Including SRV records if auto discovery is needed
		- Our examples will even use the AD server as DNS server
	- Synchronized time for Kerberos
	- Packages installed
		- yum install sssd krb5-workstation samba-common authconfig

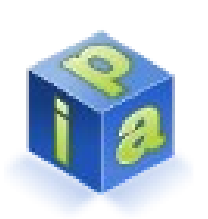

### The general steps to join a Linux client to AD

- Enroll the client into Active Directory
	- Configure krb5.conf
	- Configure smb.conf
	- Obtain the keytab using the net utility
- Configure the system to use SSSD for looking up identity information and performing authentication
- Configure the SSSD

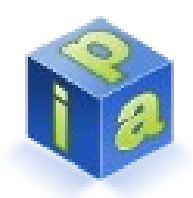

# Enrolling a client – configure Kerberos

- Start by configuring /etc/krb5.conf
- Define the [realms] and [domain\_realm] sections if autodiscovery doesn't work

[logging]

default = [FILE:/var/log/krb5libs.log](file:///../var/log/krb5libs.log)

[libdefaults]

default\_realm = EXAMPLE.COM

dns lookup  $realm = true$ 

dns\_lookup\_kdc = true

ticket\_lifetime = 24h

renew\_lifetime = 7d

rdns  $=$  false

forwardable = yes

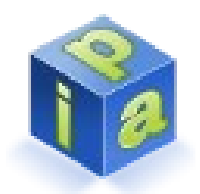

# Enrolling a client – configure Samba

### • Edit /etc/samba/smb.conf

#### [global]

workgroup = EXAMPLE

client signing = yes

client use spnego = yes

kerberos method = secrets and keytab

log file = /var/log/samba/%m.log

password server = AD.EXAMPLE.COM

realm = EXAMPLE.COM

 $security = ads$ 

# Enrolling a client – joining the domain

- Obtain the Kerberos ticket of a user to enroll as
	- kinit Administrator
	- Can be any user with sufficient rights to join a machine to domain
- Join the machine
	- net ads join -k
	- Should print "Joined 'linux' to dns domain 'example.com'" on success
	- A new file /etc/krb5.keytab should be created

# Enrolling a client – check the keytab

- Check if the keytab contains the expected principal
	- klist  $-k$
	- Should print several entries that contain both the full and the short host name of the client and the domain
- Try to  $kinit$  using the keytab
	- $\bullet$  kinit  $-k$

# Configure the system to use the SSSD

- Currently authconfig can't configure the SSSD with the AD provider on its own
- We'll use authconfig to set up the system to use the SSSD
	- authconfig --enablesssdauth --enablesssd --update
	- nsswitch.conf to look up identity information with the SSSD
	- PAM stack to perform authentication using the SSSD
- ..and then configure the SSSD manually

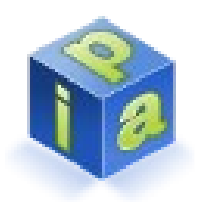

### Configure the SSSD

- Configure /etc/sssd.conf
- Use ad\_server to specify the AD server if autodiscovery is not working
- Example sssd.conf using autodiscovery:

```
[sssd]
services = nss, pam
config_file_version = 2
domains = EXAMPLE.COM
[domain/EXAMPLE.COM]
id\_provider = ad
```
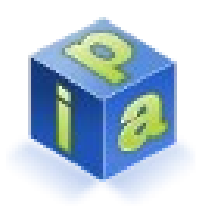

### Enrolling a client – test the setup

- Start the SSSD service
	- service sssd start
- Test if identity information can be obtained
	- getent passwd aduser
- Test if authentication works
	- Some services (notably sshd) must be restarted to re-read the new PAM config
	- ssh aduser@linux.example.com

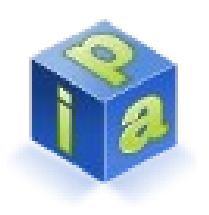

# Troubleshooting the SSSD

- Generic checklist
	- Check if time is synchronized
	- Check if the keytab /etc/krb5.keytab contains
- What if identity information can't be obtained
	- Raise the debug level in the  $[nss]$  and  $[domain]$ sections of sssd, restart the SSSD and attach the log files in /var/log/sssd
- What if logins do not work
	- All of the above and debug logs from the  $\lceil$  pam] section
	- /var/log/secure